#### **eUrząd**

Zachęcamy klientów Urzędu Gminy w Dzikowcudo skorzystania z możliwości szybkiego i wygodnego załatwienia spraw drogą elektroniczną! Bez wychodzenia z domu można załatwić m. in. takie sprawy jak:

- **[Rejestracja działalności gospodarczej](https://epuap.gov.pl/wps/portal/strefa-klienta/katalog-spraw/przedsiebiorczosc/prowadzenie-i-zakladanie-dzialalnosci-gospodarczej)**
- **[Złożenie wniosku o dowód osobisty](https://epuap.gov.pl/wps/portal/strefa-klienta/katalog-spraw/sprawy-obywatelskie/dokumenty-tozsamosci)**
- **[Złożenie wniosku o 500+](https://epuap.gov.pl/wps/portal/strefa-klienta/katalog-spraw/500-/rodzina-500-2)**
- **[Podatki](https://epuap.gov.pl/wps/portal/strefa-klienta/katalog-spraw/podatki-oplaty-cla/podatki)**
- **[Zezwolenia i koncesje](https://epuap.gov.pl/wps/portal/strefa-klienta/katalog-spraw/przedsiebiorczosc/zezwolenia-i-koncesje)**

Zgodnie z prawem sprawy kierowane na ESP mają taką samą moc prawną, jak podania złożone do urzędu w postaci papierowej.

# **NA SKRÓTY**

- [1. Na czym polega wysłanie dokumentu elektronicznego?](https://www.gminadzikowiec.pl/public/16-mieszkancy/7946-zalatw-sprawe-elektronicznie.html#naczympolega)
- [2. Adres elektronicznej skrzynki podawczej Urzędu Gminy](https://www.gminadzikowiec.pl/public/16-mieszkancy/7946-zalatw-sprawe-elektronicznie.html#adresskrzynki)
- [3. Co potrzeba by złożyć pismo elektroniczne?](https://www.gminadzikowiec.pl/public/16-mieszkancy/7946-zalatw-sprawe-elektronicznie.html#copotrzeba)
- [4. Zobacz jak można uzyskać Profil Zaufany](https://www.gminadzikowiec.pl/public/16-mieszkancy/7946-zalatw-sprawe-elektronicznie.html#jakprofil)
- [5. Jak znaleźć formularz e-usługi urzędu?](https://www.gminadzikowiec.pl/public/16-mieszkancy/7946-zalatw-sprawe-elektronicznie.html#jakznalezc)
- [6. Formularze elektroniczne UG Dzikowiec](https://www.gminadzikowiec.pl/public/16-mieszkancy/7946-zalatw-sprawe-elektronicznie.html#formularzegrodzisko)
- [7. W jakich formatach można dołączać załączniki?](https://www.gminadzikowiec.pl/public/16-mieszkancy/7946-zalatw-sprawe-elektronicznie.html#wjakich)
- [8. Czy można złożyć dokument elektroniczny w Urzędzie?](https://www.gminadzikowiec.pl/public/16-mieszkancy/7946-zalatw-sprawe-elektronicznie.html#czymozna)

#### **Na czym polega wysłanie dokumentu elektronicznego?**

### Jak zrealizować usługę przez ePUAP?

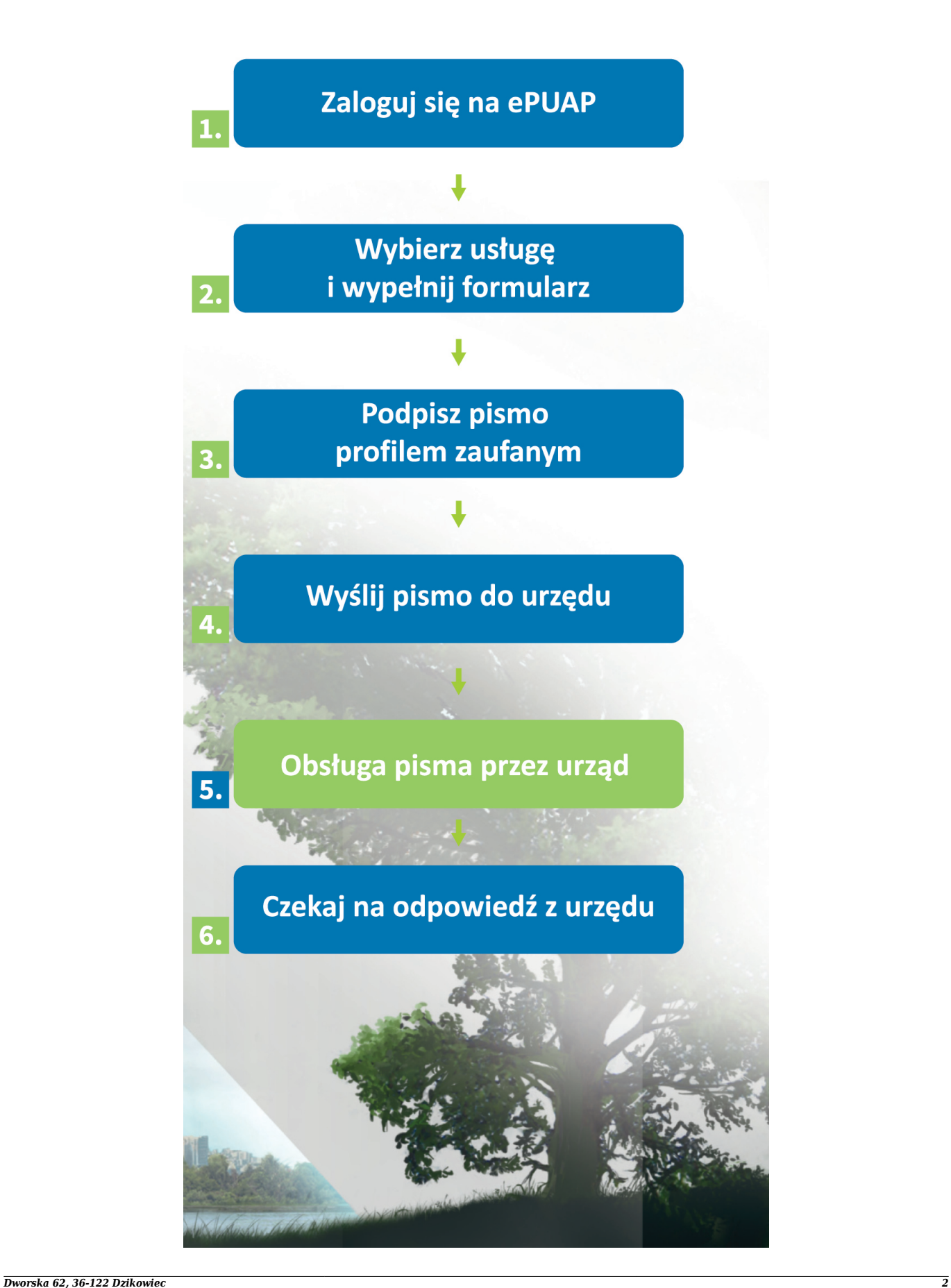

Przesyłanie dokumentów elektronicznych do urzędu odbywa się za pośrednictwem ESP - Elektronicznej Skrzynki Podawczej Urzędu znajdującej się na elektronicznej Platformie Usług Administracji Publicznej ePUAP (**[https://epuap.gov.pl](https://epuap.gov.pl/wps/portal)**)

### **Adres elektronicznej skrzynki podawczej Urzędu Gminy Dzikowiec na platformie ePUAP: 2il16e9td4/skrytka**

Spośród udostępnionych formularzy można wybrać konkretny formularz elektroniczny lub pismo ogólne. W wyniku przesłania elektronicznego formularza zostanie automatycznie wygenerowane potwierdzenie wniesienia podania tzw. UPP - Urzędowe Poświadczenie Przedłożenia.

Dokumenty elektroniczne muszą być podpisane Profilem Zaufanym ePUAP lub ważnym kwalifikowanym podpisem cyfrowym.

### **Co potrzeba by złożyć pismo elektroniczne?**

W celu skorzystania z Elektronicznej Skrzynki Podawczej niezbędne jest spełnienie następujących warunków:

- Założenie indywidualnego (bezpłatnego) konta na platformie ePUAP \*
- Posiadanie Profilu Zaufanego ePUAP (bezpłatnego) lub ważnym kwalifikowanym podpisem cyfrowym.

## **[Zobacz jak można uzyskać Profil Zaufany](https://pz.gov.pl/pz/index)**

*\* Uwaga: W przypadku posiadania Profilu Zaufanego nie potrzeba zakładać odrębnego konta na platformie ePUAP. W takim przypadku logowanie do ePUAP odbywa się z wykorzystaniem tego samego identyfikatora i hasła co do Profilu Zaufanego.*

### **Jak znaleźć formularz e-usługi urzędu?**

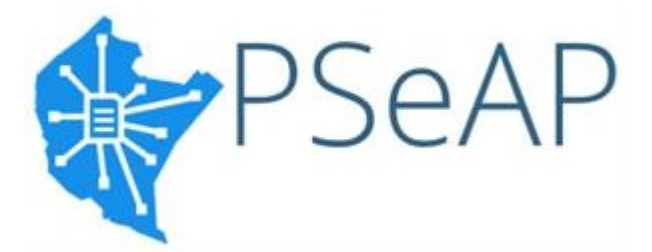

Najprostszym sposobem na dotarcie do formularza elektronicznego jest znalezienie pożądanej usługi w **[Katalogu Usług Urzędu](https://pseap.podkarpackie.pl/urzedy/59b8e37404afaf35d0fac429)**. W przypadku usług, które można załatwić w pełni elektronicznie, możliwe jest przejście jednym kliknięciem z katalogu usług do formularza elektronicznego na ePUAP.

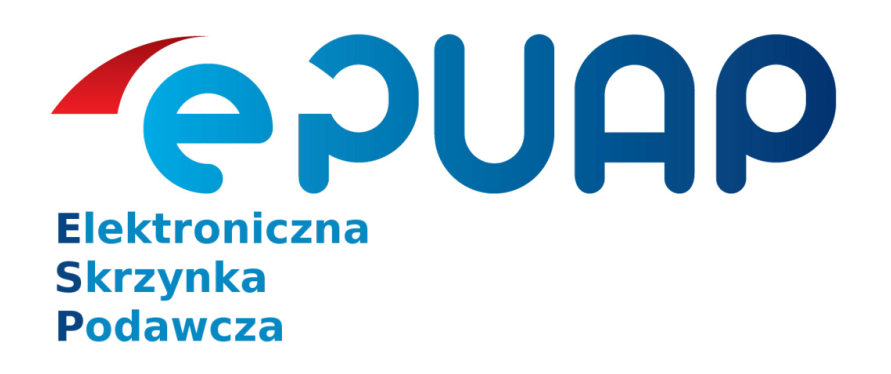

Formularze elektroniczne Urzędu Gminy Dzikowiec można także wyszukać bezpośrednio na portalu **[ePUAP](https://epuap.gov.pl)** za między innymi takimi sposobami:

- 1. Wybierając kolejno:
	- Katalog Spraw -> Inne Podziały Spraw –> Klasyfikacja terytorialna -> Podkarpackie -> Kolbuszowski-> Gmina Dzikowiec
- 2. Wybierając kolejno:
	- Katalog Spraw -> Znajdź urząd, w którym chcesz załatwić sprawę -> wyszukanie urzędu po nazwie lub kodzie pocztowym -> Pokaż sprawy wybranego urzędu

### **[Przejdź do formularzy Urzędu Gminy Dzikowiec na ePUAP](https://epuap.gov.pl/wps/portal/strefa-klienta/katalog-spraw/500-/rodzina-500-2)**

### **W jakich formatach można dołączać załączniki?**

Zgodnie z rozporządzeniem Prezesa Rady Ministrów z dnia 14 września 2011 r. w sprawie sporządzania pism w formie dokumentów elektronicznych, doręczania dokumentów elektronicznych oraz udostępniania formularzy, wzorów i kopii dokumentów elektronicznych (Dz.U. 2011 nr 206 poz.1216) akceptowane formaty załączników to:

- DOC, DOCX, RTF, ODT
- XML, XLS, XLSX, ODS,
- $\bullet$  CSV
- TXT
- GIF, TIF, BMP, JPG, PNG, SVG
- PDF, ZIP, RAR, TAR, GZ

Wielkość wszystkich załączników dołączonych do jednego formularza na platformie e-PUAP nie może przekroczyć 5 MB. Dokumenty lub nośniki zawierające oprogramowanie złośliwe będą automatycznie odrzucane i nie zostaną rozpatrzone.

### **Czy można złożyć dokument elektroniczny w Urzędzie?**

Urząd Gminy Dzikowiec przyjmuje dokumenty zapisane na następujących nośnikach danych:

- dysk CD (CD-RW) lub DVD (DVD-RW),
- pamięć masowa USB

Nośniki danych powinny być opatrzone zgodnymi z prawdą danymi osobowymi osoby składającej dokument.

Jeżeli wymagane jest potwierdzenie dokumentem w postaci papierowej doręczenia dokumentu elektronicznego na informatycznym nośniku danych, to w przypadku konieczności przekazania większej liczby załączników (powyżej 1) należy je spakować do pliku o rozszerzeniu .zip, .tar., .gz (.gzip), 7Zip.